#### Design for Android

# **Material Design Guidelines**

- Layout
- Style
- Animation
- Components
- Patterns
- Usability

Slides based on "Android Design" https://developer.android.com/design/

#### Layout

• Guided by print-based elements:

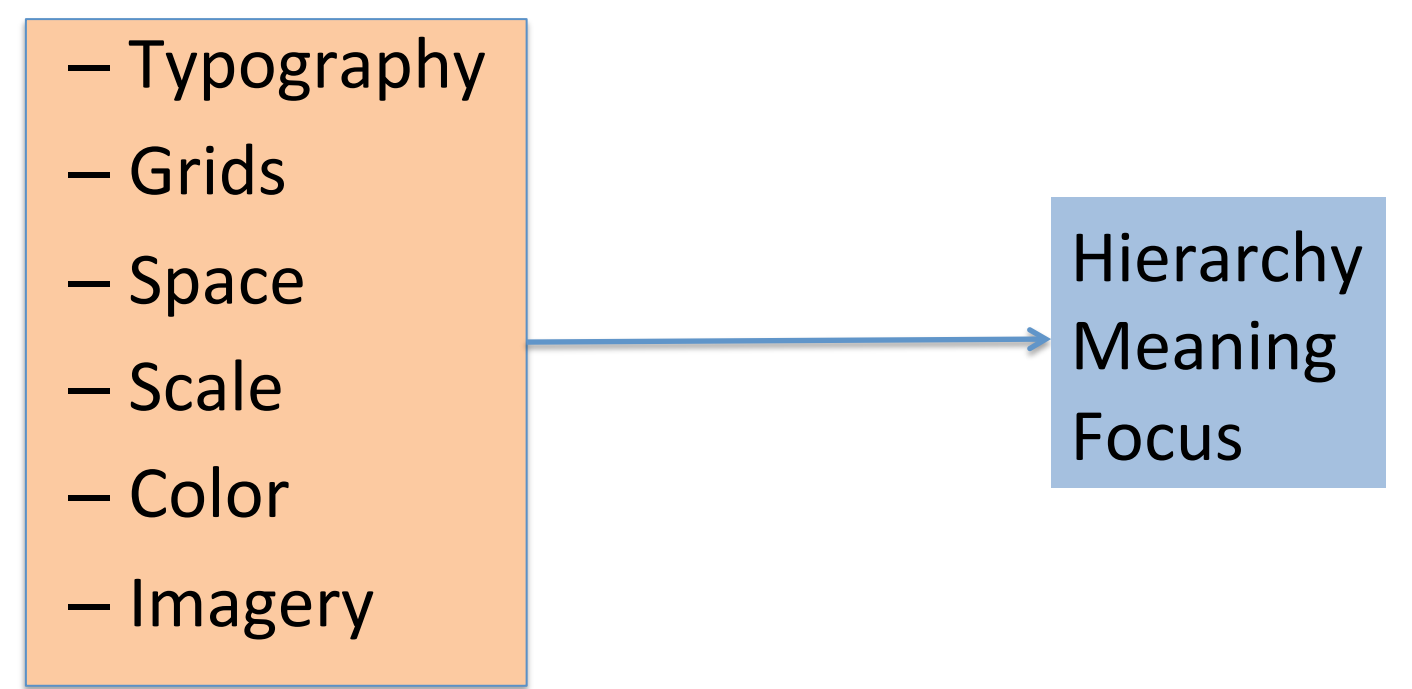

#### List - Keylines and Margins

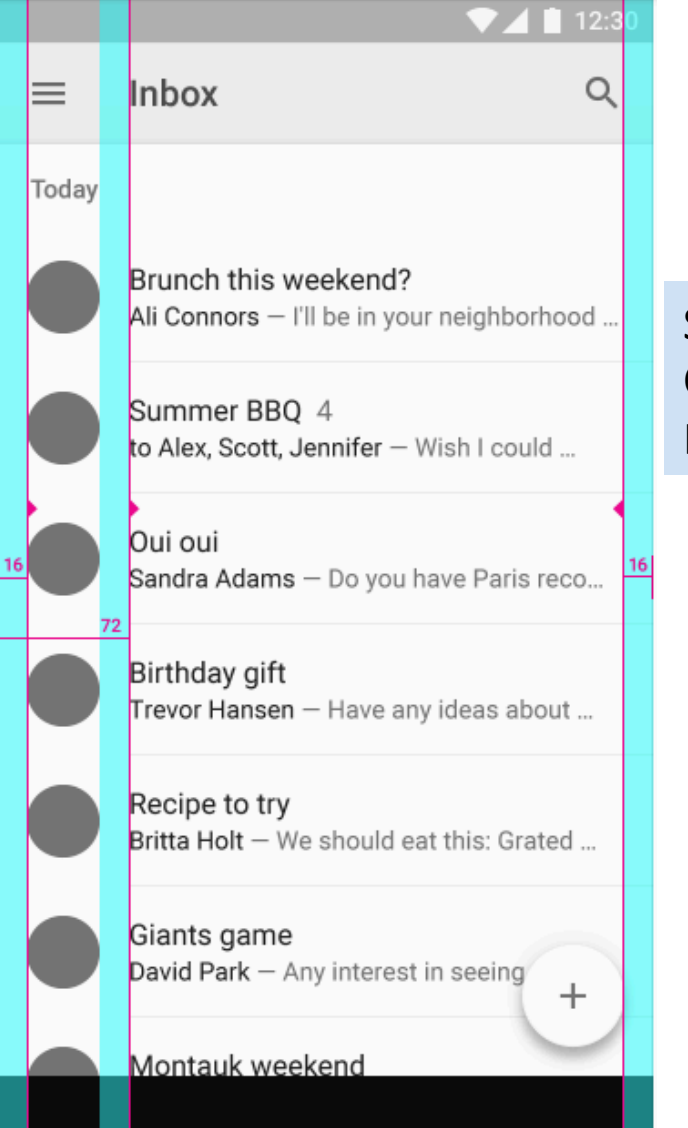

Screen edge left and right margins: 16dp Content associated with an icon or avatar left margin: 72dp Horizontal margins on mobile: 16dp

#### List - Vertical Spacing

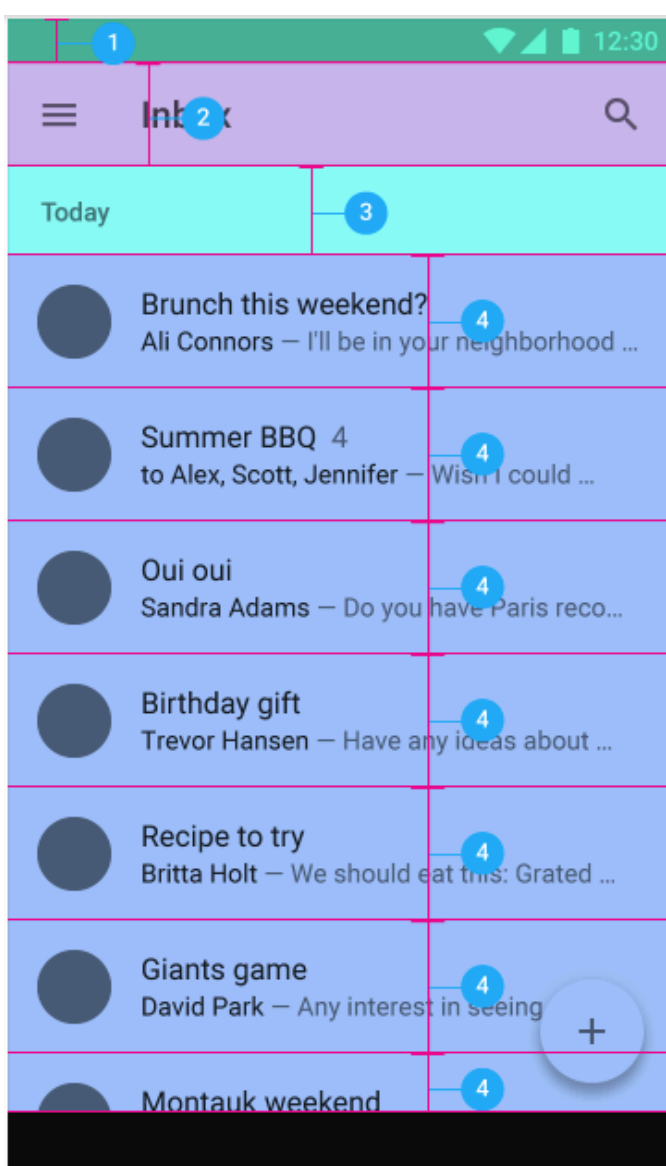

(1) Status bar: 24dp (2) Toolbar: 56dp (3) Subtitle: 48dp (4) List item: 72dp

#### Detail – Keylines and Margins

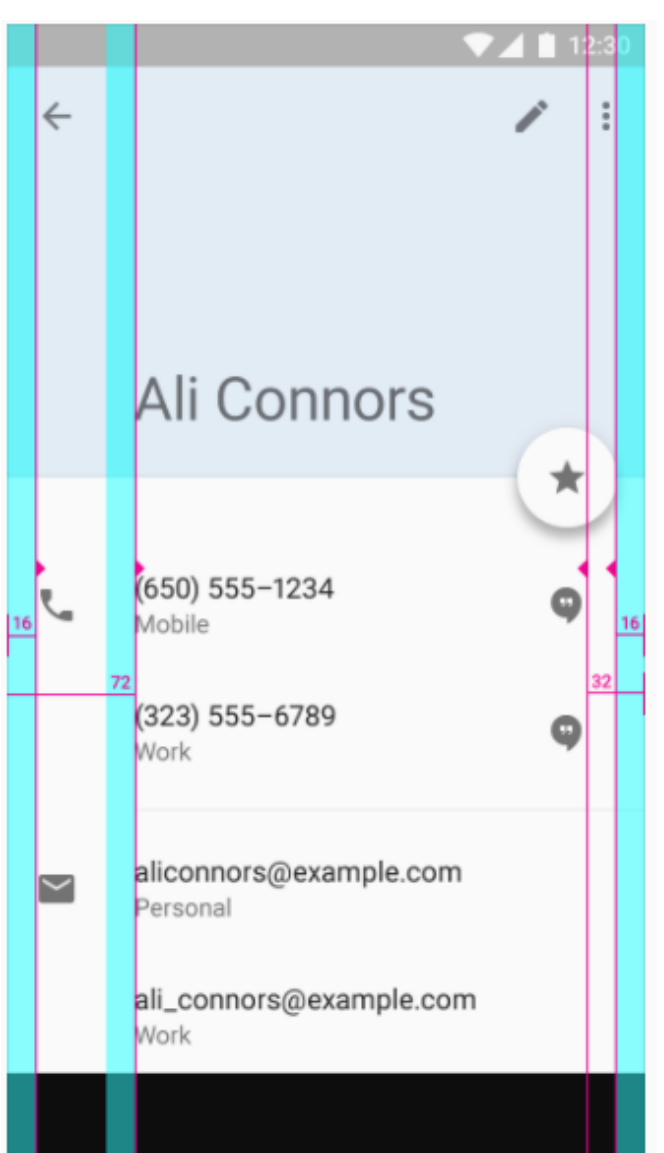

Screen edge left and right margins: 16dp Content left margin from screen edge: 72dp

#### Detail – Vertical Spacing

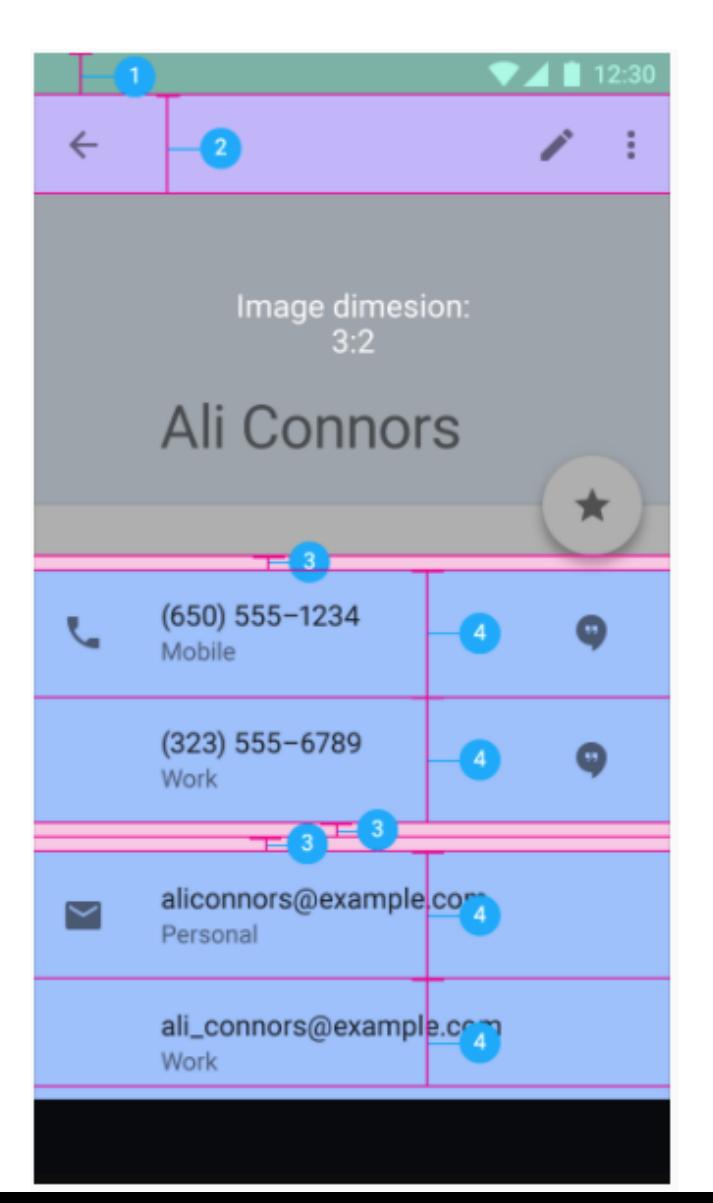

Status bar: 24dp Toolbar: 56dp Title and list items: 72dp Subtitle: 48dp Space between content areas: 8dp

#### Navigation Drawer – Keylines & Margins

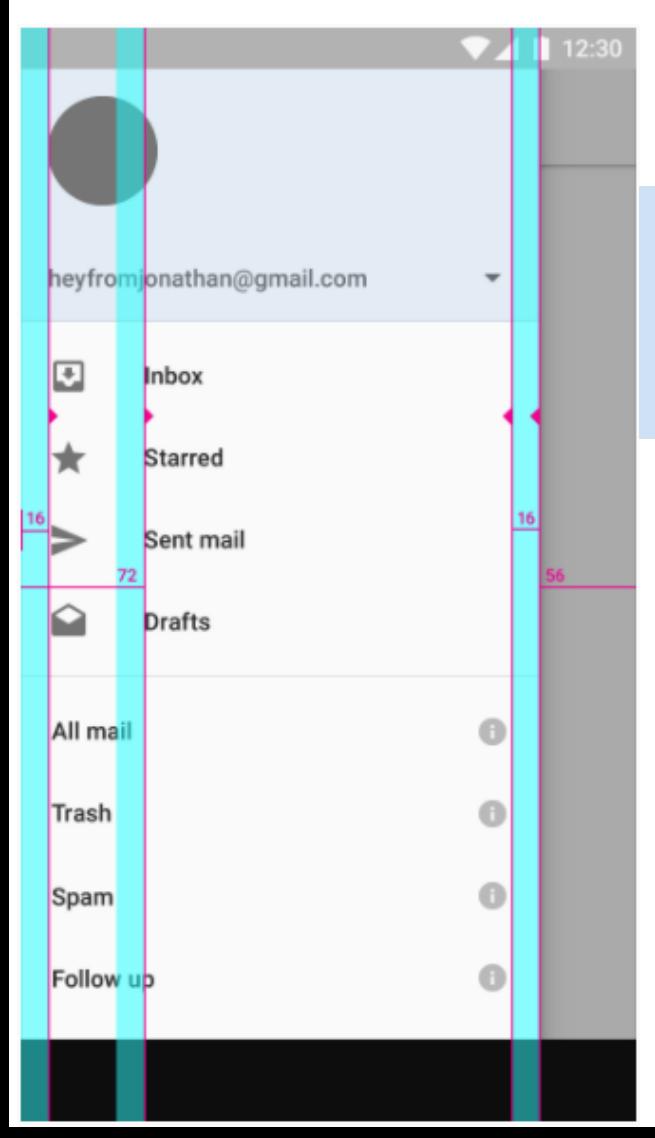

Screen edge left and right margins: 16dp Content associated with an icon or avatar left margin: 72dp Side nav width: The screen width minus the height of the action bar. Here, the width is 56dp from the right screen edge.

#### Navigation Drawer - Vertical Lines

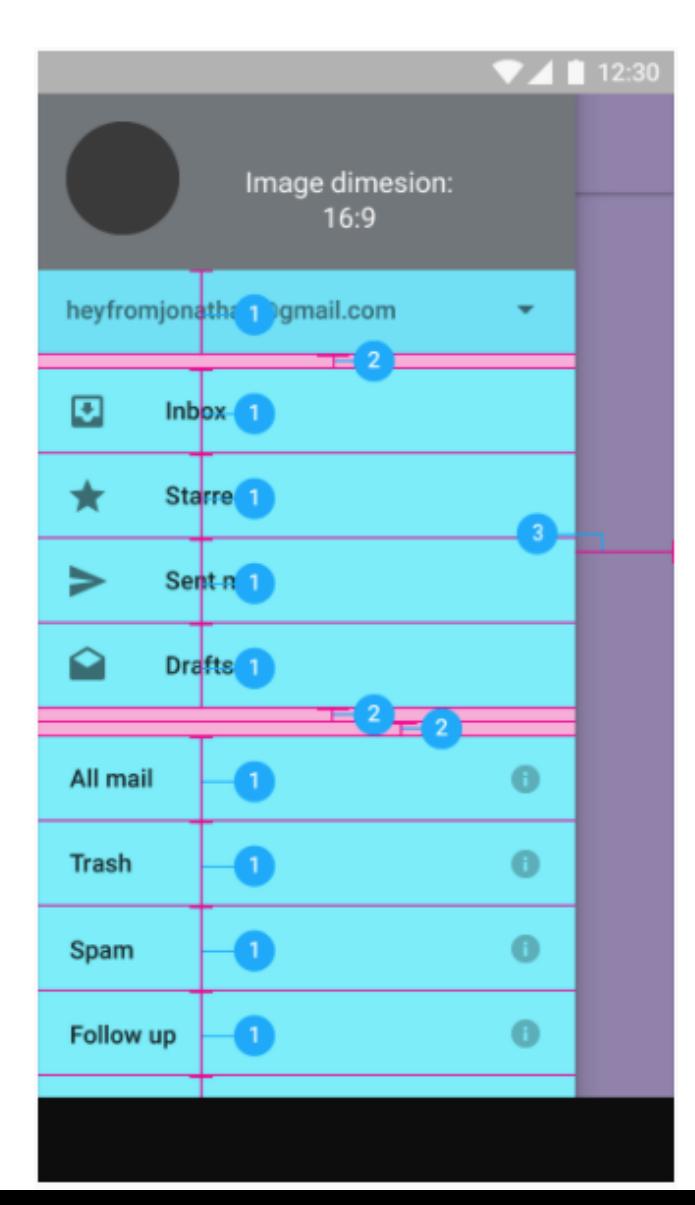

Account menu and list items: 48dp Space between content areas: 8dp Navigation right margin: 56dp

#### Ratio Keyline

• The proportion of an element's width to its height (called the aspect ratio) applies to both UI elements and screen size. It is written as width:height.

#### **Ratio Keylines**

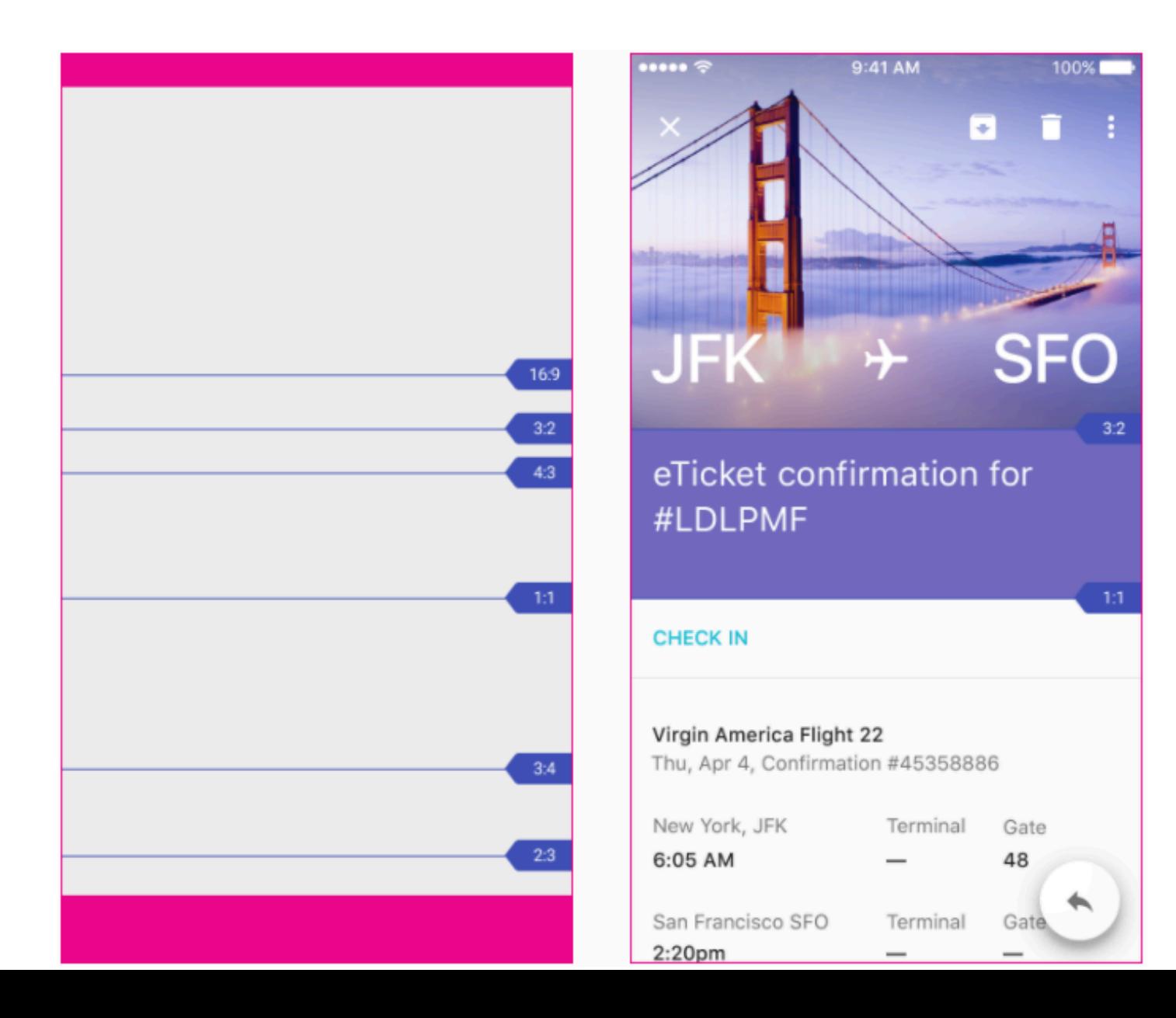

#### **Ratio Keylines**

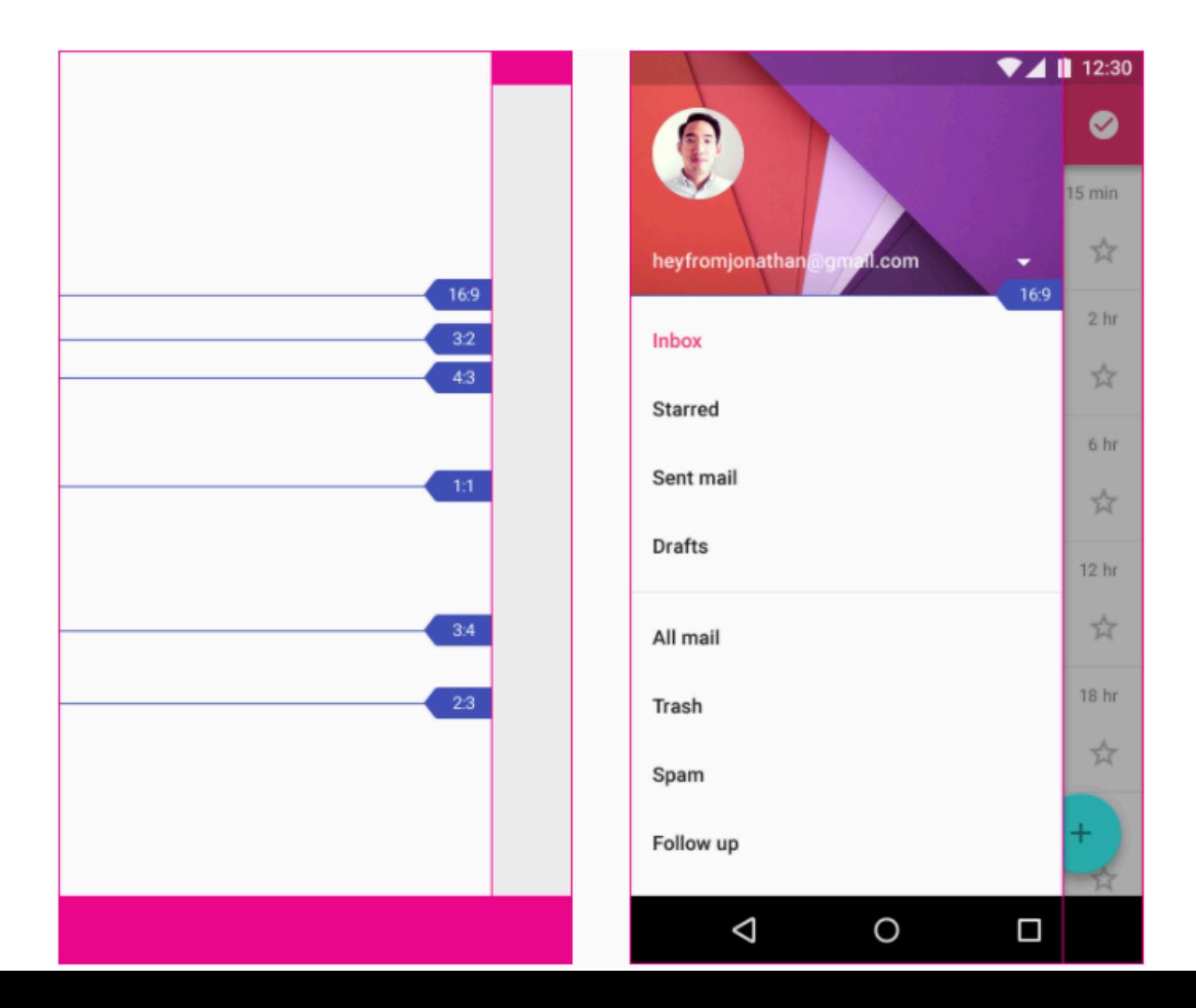

#### Sizing by Increments

![](_page_12_Figure_1.jpeg)

#### **Touch Target Size**

![](_page_13_Picture_64.jpeg)

![](_page_13_Picture_2.jpeg)

![](_page_13_Picture_3.jpeg)

To ensure balanced information density and usability, touch targets should be at least 48 x 48 dp. In most cases, there should be 8dp or more space between them.

#### Structure

![](_page_14_Figure_1.jpeg)

This structure includes a permanent app bar and floating action button. An optional bottom bar can be added for additional functionality or action overflow. Side nav menus overlay all other structural elements. 

![](_page_15_Picture_1.jpeg)

**Horizontal Divider** 

**Vertical Divider** 

![](_page_16_Picture_1.jpeg)

Avoid slicing up the interface into too many regions which can cause L shapes. Instead, use whitespace to delineate secondary areas.

![](_page_17_Picture_1.jpeg)

Card Breaking an Edge

Floating Action Button Breaking an Edge

![](_page_18_Figure_1.jpeg)

Cards

Cards

Use cards to organize content when specific behaviors are needed or if groupings of information need more separation than what whitespace or dividers can provide. 

![](_page_19_Figure_1.jpeg)

Full-width, default height app bar

![](_page_20_Figure_1.jpeg)

Full-width, extended height app bar

![](_page_21_Figure_1.jpeg)

Column-width toolbars at multiple levels of hierarchy

![](_page_22_Picture_1.jpeg)

Flexible toolbar and card toolbar

![](_page_23_Figure_1.jpeg)

Floating toolbar

![](_page_24_Figure_1.jpeg)

**Detached Toolbar Palette** 

![](_page_25_Figure_1.jpeg)

Bottom toolbar that launches to a shelf and clings to the top of the keyboard or other bottom component

![](_page_26_Picture_7.jpeg)

Bottom toolbar shelf

- Special kind of toolbar that's used for branding, navigation, search, and actions.
- The nav icon at the left side of the app bar can be:
	- $-$  A control to open a navigation drawer
	- $-$  An up arrow for navigating upward through your app's hierarchy
	- $-$  Omitted entirely if no navigation is required from this screen

- The title in the app bar reflects the current page. It can be an app title, page title, or a page filter.
- Icons on the right side of the app bar are apprelated actions. The menu icon opens the overflow menu, which contains secondary actions and menu items like help, settings, and feedback.

#### Hiding the app bar:

```
ActionBar actionBar = getSupportActionBar();
if (actionBar != null) {
   // hides title
   actionBar.setDisplayShowTitleEnabled(false);
```

```
// hides action bar
actionBar.hide();
```
}

![](_page_30_Figure_1.jpeg)

#### App bar structure

On the left: Nav icon, title, and filter icon On the right: Action and menu icons

![](_page_31_Figure_1.jpeg)

![](_page_32_Figure_1.jpeg)

The title can have a distinct color from the icons if increased visual hierarchy is needed. Distinct title colors work best on backgrounds with enough contrast for both white and black glyphs.

![](_page_33_Picture_2.jpeg)

Single Color (default) and the Color Color Color Color Color Color

• More info regarding app bar in Layout Guidelines 

#### Menu

A menu is a temporary sheet of paper that always overlaps the app bar, rather than behaving as an extension of the app bar.

![](_page_35_Picture_2.jpeg)

Example of an app bar **Example** of menu in an app bar